# LabXpert – apotec® in 8 Schritten zur fertigen Rezeptur

Lassen Sie sich von der leichten Bedienbarkeit und verständlichen Bedienoberfläche unserer apotec® LabXpert Software überzeugen. Wir stellen Ihnen nachfolgend in acht Schritten vor, welche Funktionen Sie unterstützen. Damit stellen Sie so einfach und zuverlässig eine Rezeptur her, wie noch nie zuvor!

## **Schritt 1: Prüfung von Ausgangsstoffen**

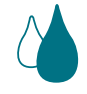

Mit der Hilfe von apotec® LabXpert haben Sie die Möglichkeit eine schnelle und einfache Prüfung von Ausgangsstoffen durchzuführen mit allen wichtigen Prüfvorschriften aus DAC, Alternativer Identifizierung (DAC), Ph. Eur., DAB.

#### **Schritt 2: Schnelle Rezepturerfassung mit apotec® LabXpert**

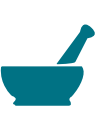

Nutzen Sie die Möglichkeit der Neuanlage einer Rezeptur: Hier können Sie auch schon auswählen, ob Sie z.B. nach dem "Sandwichverfahren" in Mischsystemen arbeiten möchten.

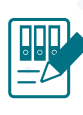

Oder verwenden Sie Ihr persönliches Rezeptur-Archiv, in dem alle Ihre Rezepturvorlagen zu bereits hergestellten Rezepturen durch apotec® LabXpert abgespeichert werden.

Um Ihre benötigte Rezeptur so einfach und schnell wie möglich herstellen zu können ist in die apotec® LabXpert Software der DAC/ NRF Rezepturenfinder integriert. Dieser enthält über 3500 von Experten bewertete Rezepturen. Geben Sie einfach den Namen oder die NRF-Nr. einer Rezeptur ein und mit einem Klick können Sie die Rezeptur übernehmen, ganz ohne umständliches Abschreiben.

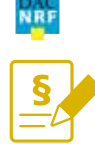

Mithilfe der Suchfunktion bei NRF-Rezeptur-Vorschriften wird Ihnen bei Eingabe des Namens, der Nummer oder des Wirkstoffs einer Rezeptur eine Auswahl an Suchergebnissen für Ihre benötigte NRF-Rezeptur-Vorschrift angezeigt.

#### **Schritt 3: Plausi-Check mit pharma4u**

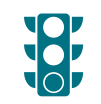

Mit dem integrierten Online-Plausibilitätscheck von pharma4u ist die Eingabe der Rezepturformel so einfach wie noch nie.

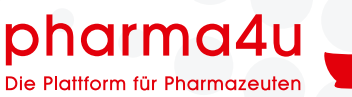

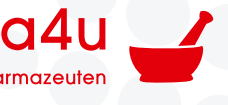

## **Schritt 4: Integrierte Texte für Herstellungsanweisungen – präzise und praxisnah**

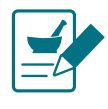

apotec® LabXpert bietet Ihnen die Möglichkeit passende Vorlagen z.B. für die Herstellung Ihrer halbfesten Zubereitungen auszuwählen. Ob Herstellung in der Fantaschale, im TOPITEC®, oder Unguator® – apotec® LabXpert enthält die darauf zugeschnittenen Anweisungstexte und führt Sie durch die Herstellung. Ebenso können von Ihnen individuell angelegte Vorlagen zur Herstellungsanweisung ausgewählt werden. Bei allen Varianten werden relevante Parameter festgelegt und dokumentiert.

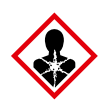

Die apotec® LabXpert Herstellungsanweisung enthält Informationen zu Gefahrstoffen. Das Farbkonzept für die erforderliche persönliche Schutzausrüstung (PSA) ist integriert.

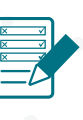

Für die Nutzung automatischer Mischsysteme bietet Ihnen apotec® LabXpert Eingabemöglichkeiten für individuelle Parameter, aber auch einen Schnellzugriff auf die TOPITEC® Rührparameter-Bibliothek mit validierten Rührparametern für Ihre Rezeptur.

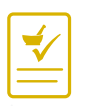

apotec® LabXpert dokumentiert lückenlos Ihre hergestellten Rezepturen mittels Herstellungsprotokoll gemäß §7 ApBetrO. Über die zentrale Geräteanbindung apotec® connect können eingegebene Mischparameter in der Software an Mischsysteme übermittelt, sowie tatsächliche Waagenwerte in die Software übertragen werden.

## **Schritt 7: Herstellungsanweisungen im Archiv abrufbar**

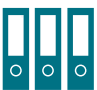

Ihre archivierten Rezepturen stehen abrufbar zur Verfügung und können jederzeit zur erneuten Rezepturherstellung verwendet werden.

#### **Schritt 5: Herstellungsprotokoll Schritt 6: Etikettendruck Rezeptur**

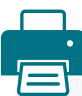

Sie haben die Möglichkeit direkt nach der Herstellung ein passendes Rezepturetikett zu drucken.

#### **Schritt 8: LabXpert®-Kunden-Forum**

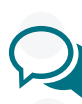

Im apotec® LabXpert-Kundenforum wird Ihnen ein Austausch mit anderen apotec® LabXpert-Nutzern ermöglicht. Ebenso stehen ihnen kompetente Fachberater der WEPA und unserem Partner Pharma4u auch online zur Verfügung.